# Biological Image Data Analysis with OMERO University of Cambridge, 2016

Balaji Ramalingam, Colin Blackburn, Petr Walczysko University of Dundee The OME Consortium

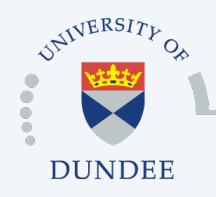

Open Microscopy Environment Centre for Gene Regulation & Expression School of Life Sciences, University of Dundee Dundee, Scotland, UK

# **Outline**

- o Towards Image Informatics
- o OMERO: Java Server with an open API
- o Analysis Integrations To Be Discussed
	- OMERO Scripts
	- OMERO and its open source integrations
	- OMERO and Matlab
- o Other Analysis Integrations

## ...Towards Image Informatics

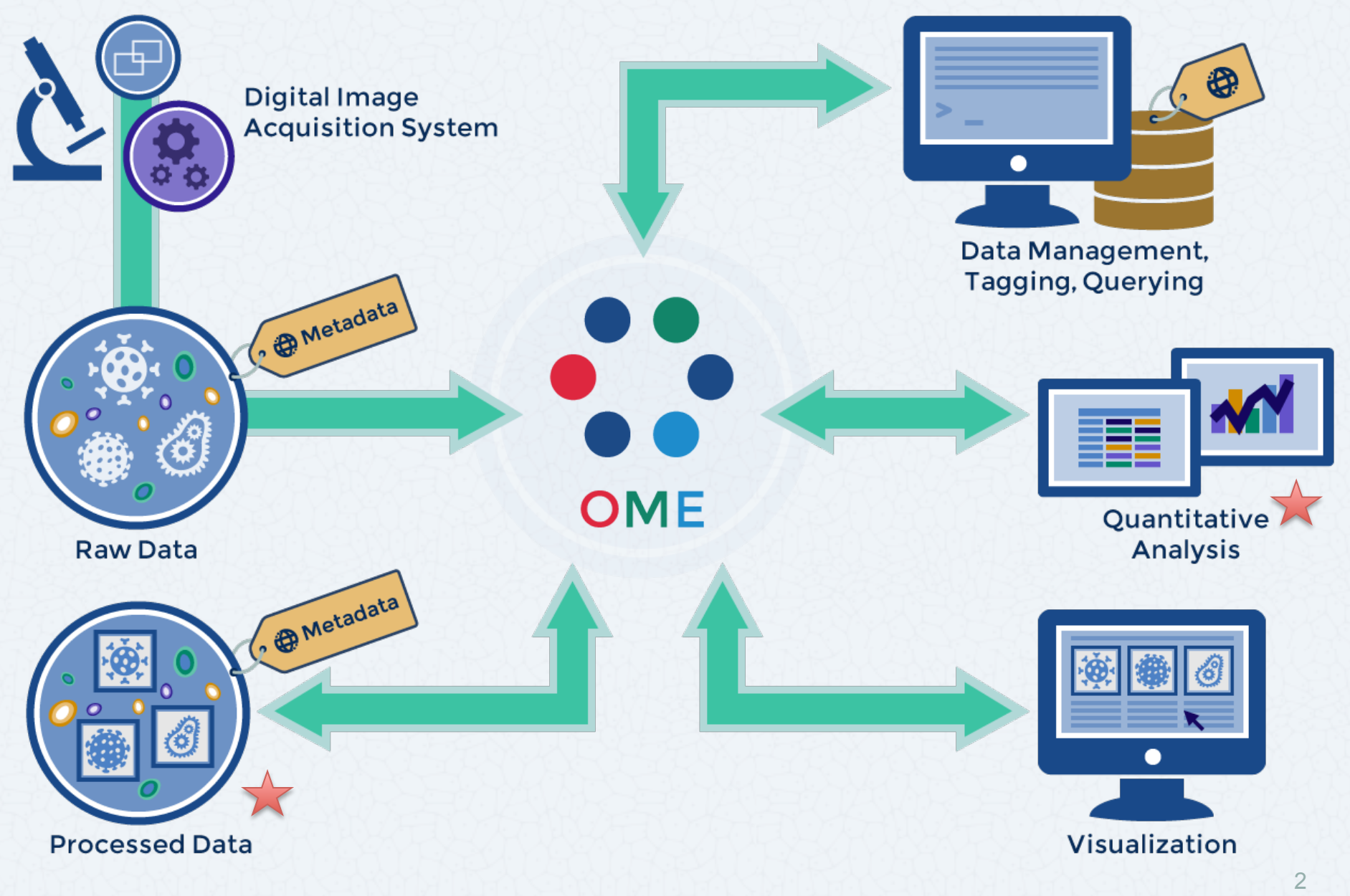

## OMERO : JAVA Server with an open API

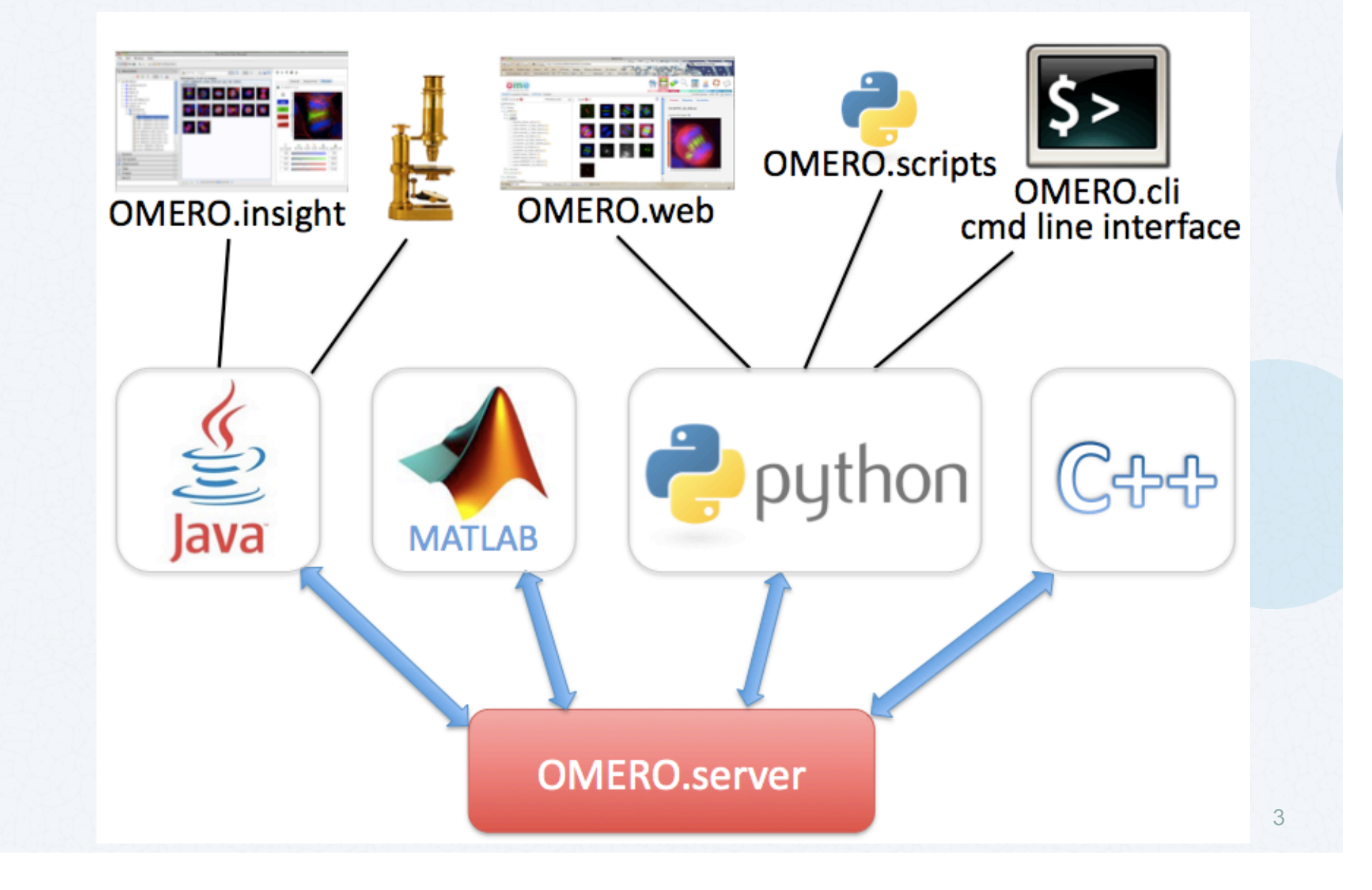

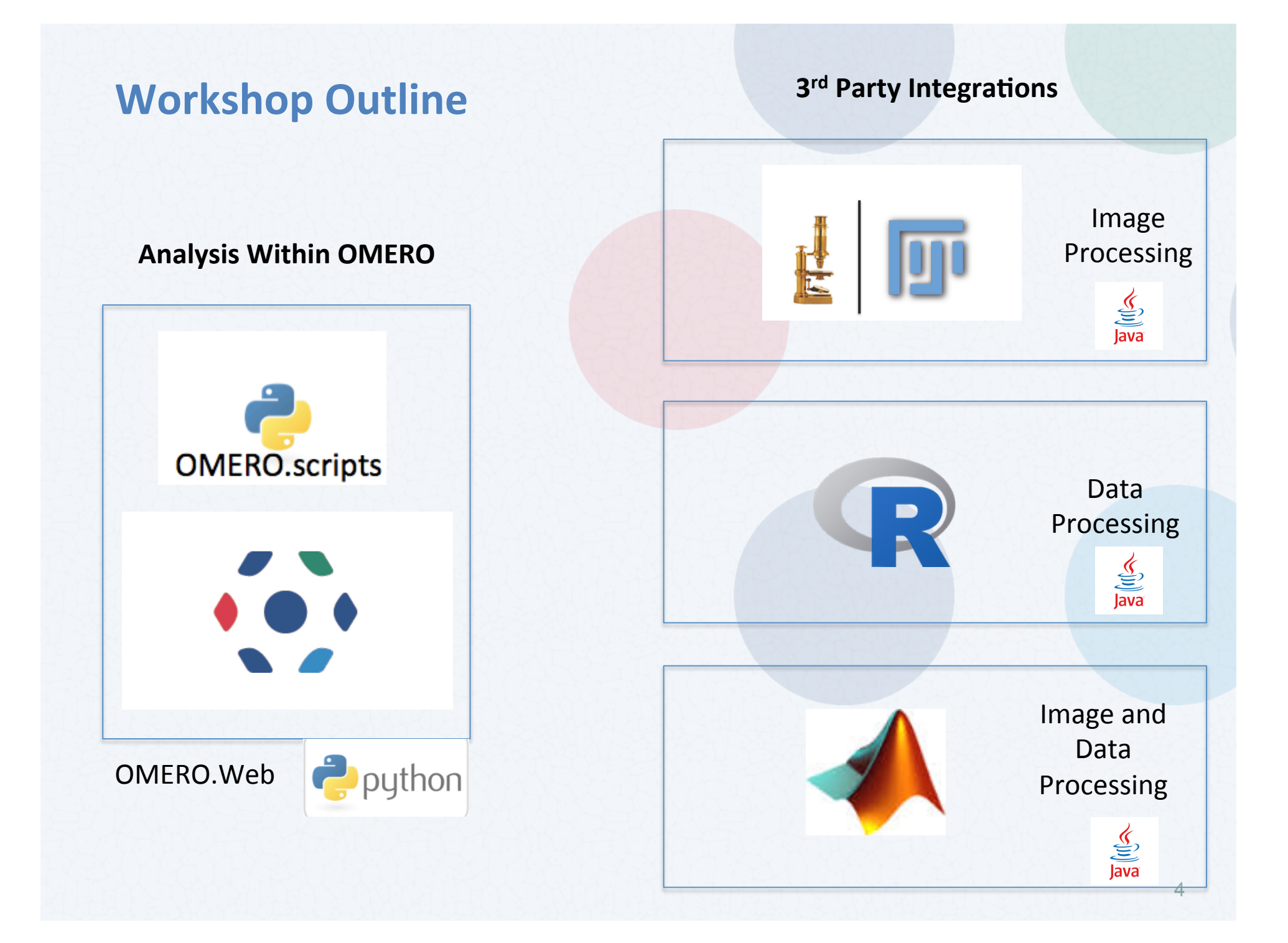

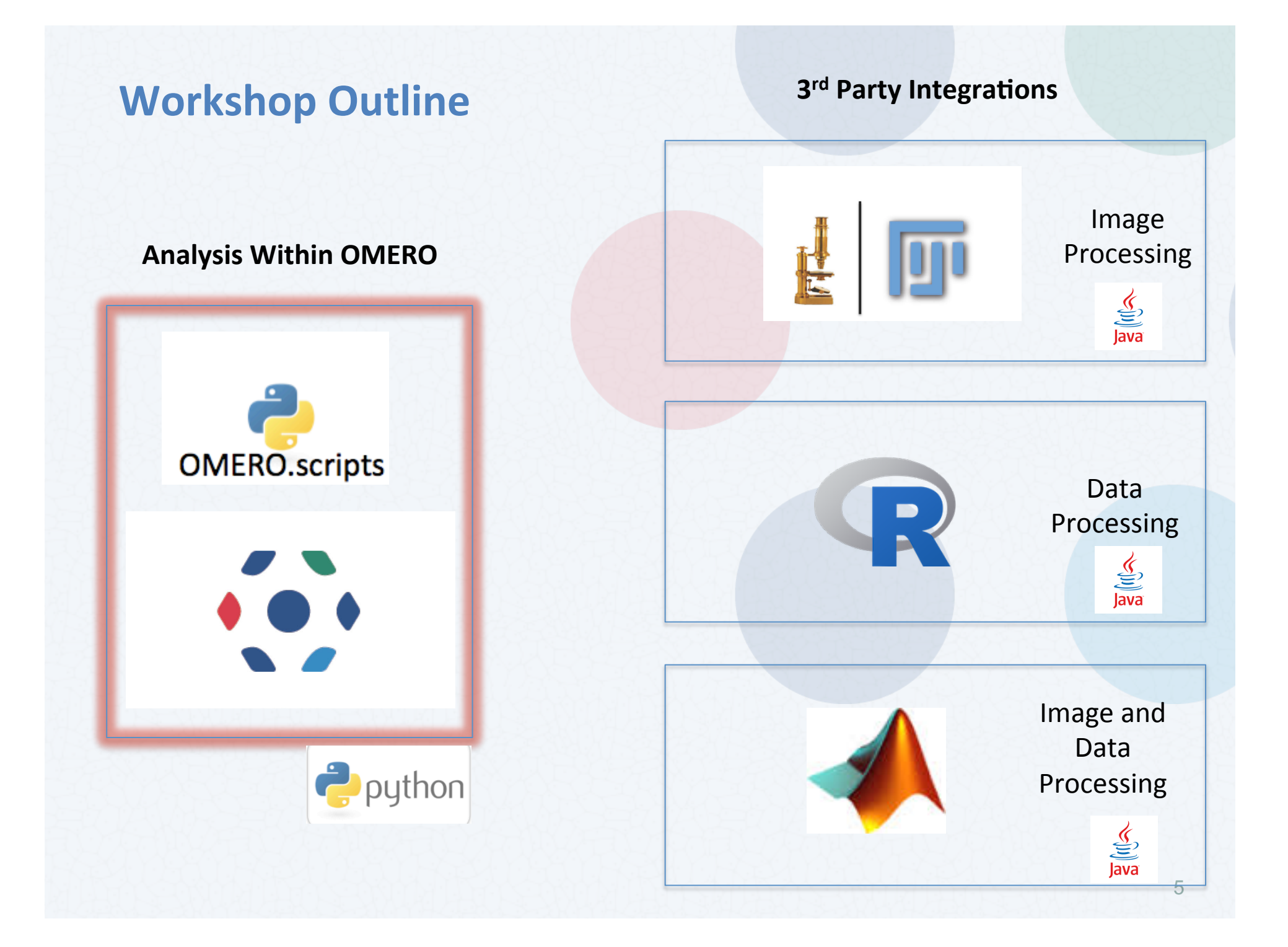

# **OMERO.Scripts**

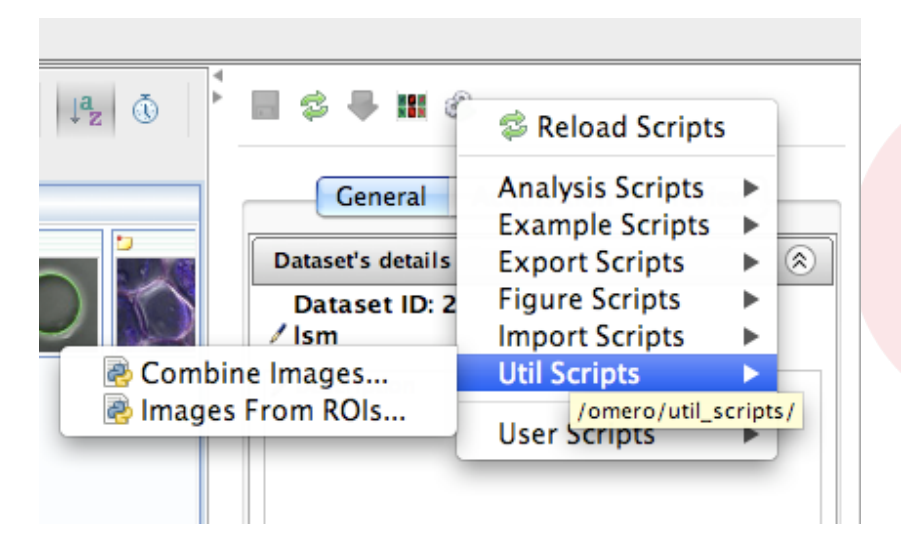

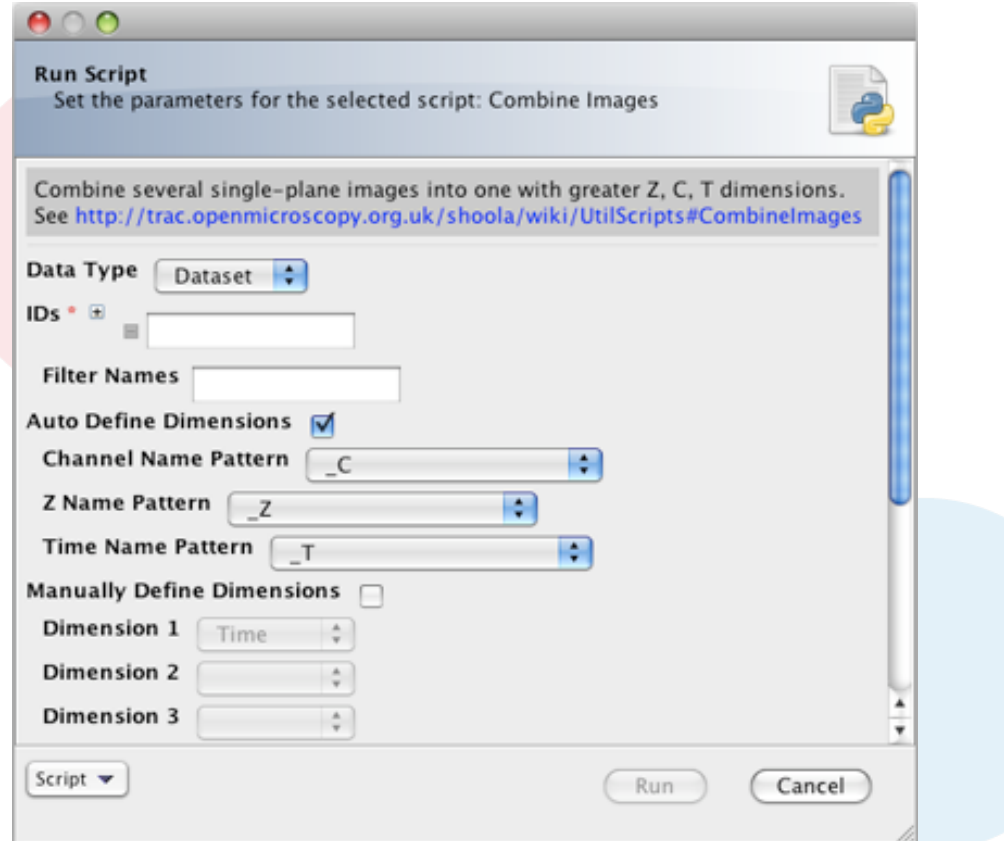

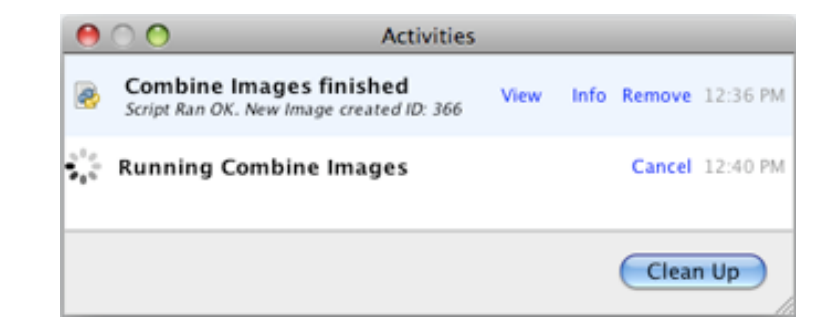

# Custom OMERO.Scripts

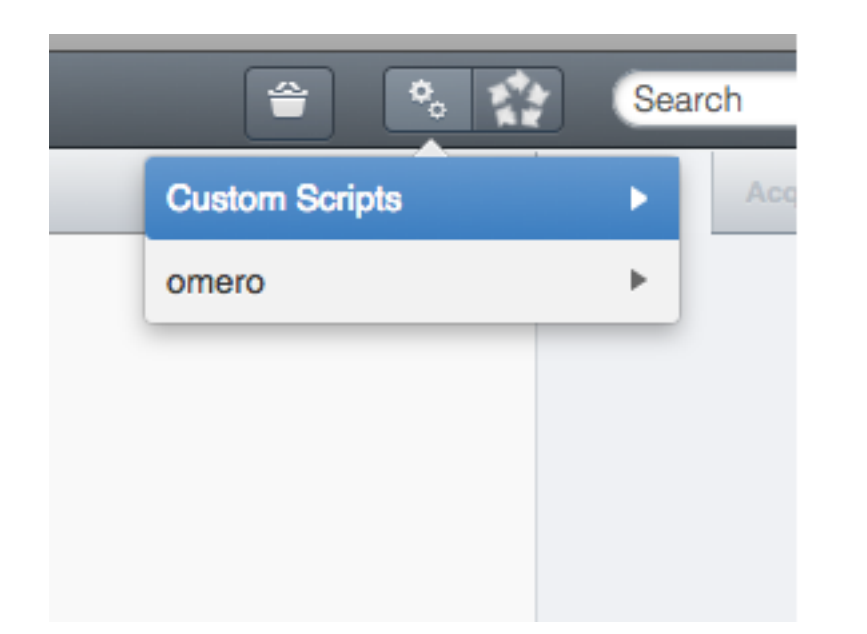

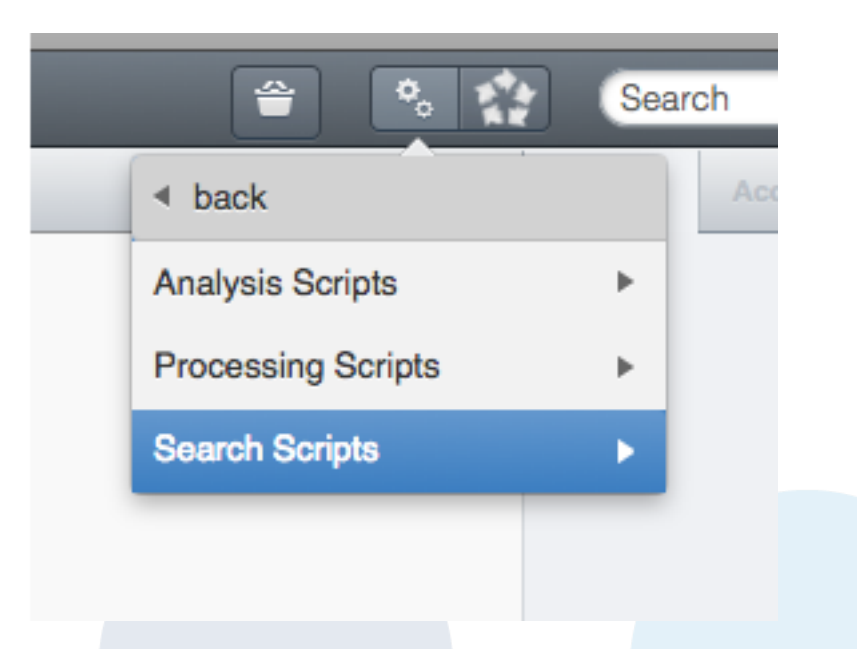

http://www.openmicroscopy.org/site/support/omero5.2/developers/scripts/userguide.html

http://www.openmicroscopy.org/site/support/omero5.2/developers/scripts/styleguide.html

# OMERO.Scripts : Setup

## **Command-line upload of scripts:**

\$ cd Desktop/scripts/ \$ omero script upload demo\_tutorial/Edit\_Descriptions.py --official

## **Edit and Replace:**

\$ omero script replace 301 examples/Edit\_Descriptions.py

## **Run Script:**

wjm:examples will\$ omero script launch 301 # script ID Using session 1202acc0-4424-4fa2-84fe-7c9e069d3563 (root@localhost:4064). Idle timeout: 10.0 min. Current group: system

## OMERO.Scripts Setup : Insight

## **Upload Scripts:**

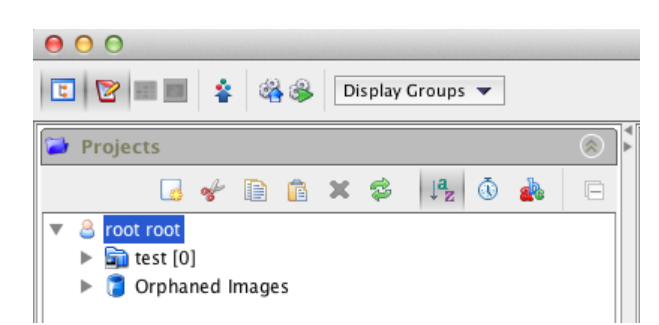

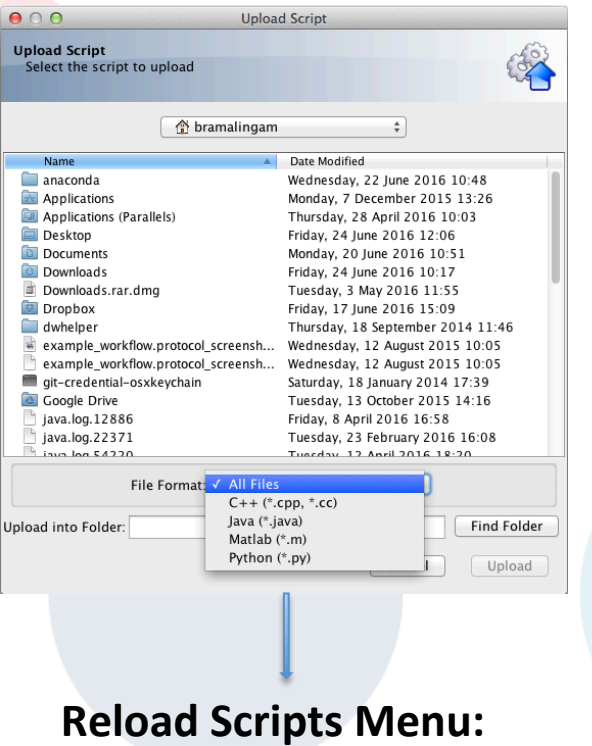

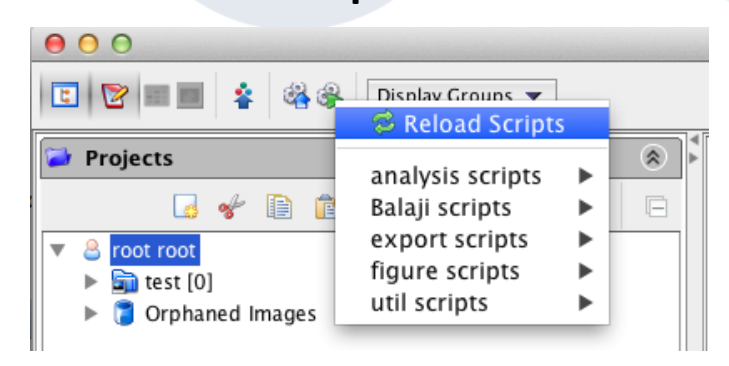

## **OMERO.scripts: Kymographs example**

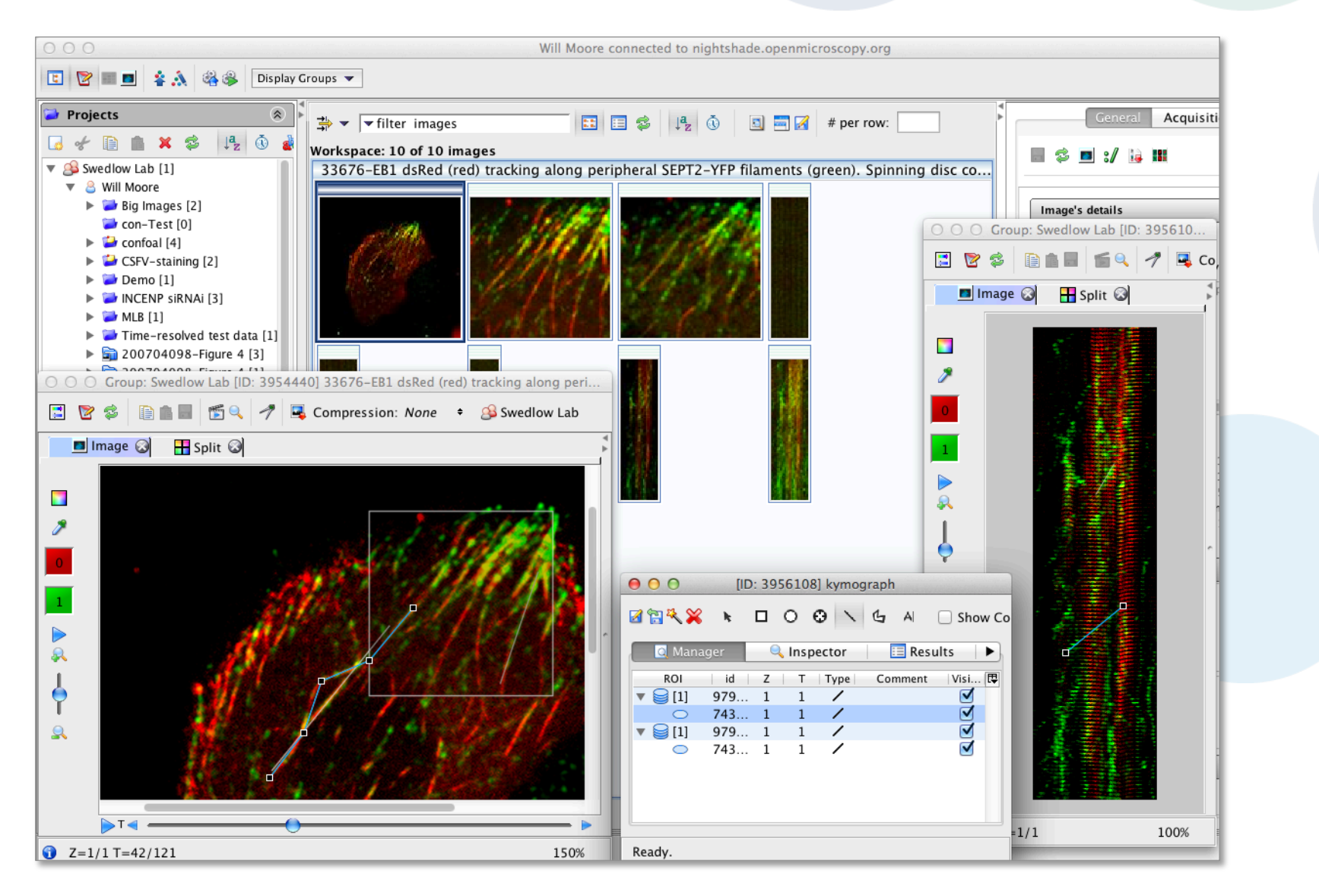

# Lets Try:

- o **Plot Profile** : This script processes Images, which have Line or PolyLine ROIs and outputs the data as CSV files, for plotting in e.g. Excel.
- o **Batch Image Export** Save multiple images as JPEG, PNG, TIFF or OME-TIFF in a zip file available for download as a batch export. See

http://help.openmicroscopy.org/export.html#batch

o **Thumbnail Figure: Secret Scripts Menu!!** 

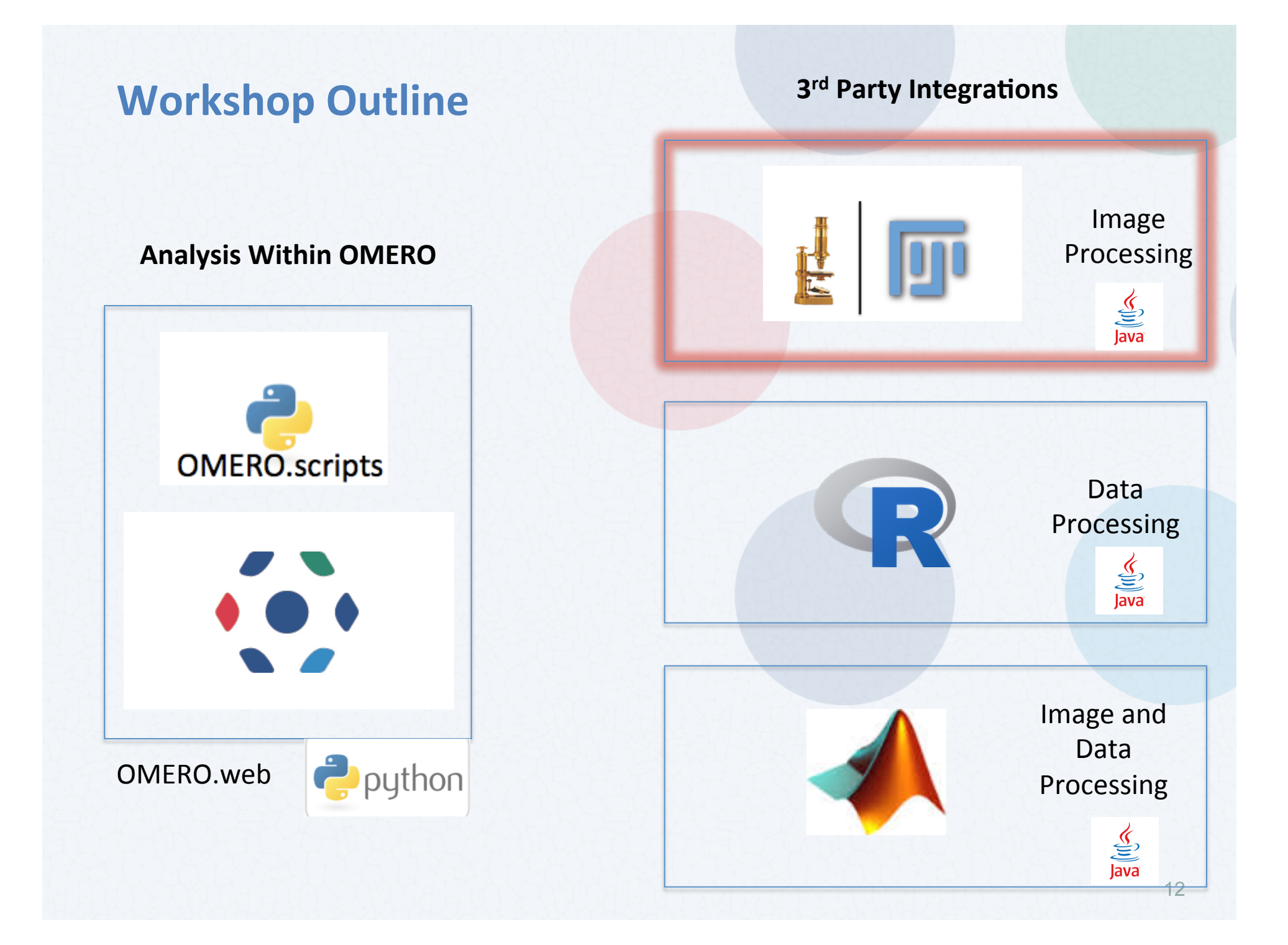

# Fiji-OMERO Workflow Outline

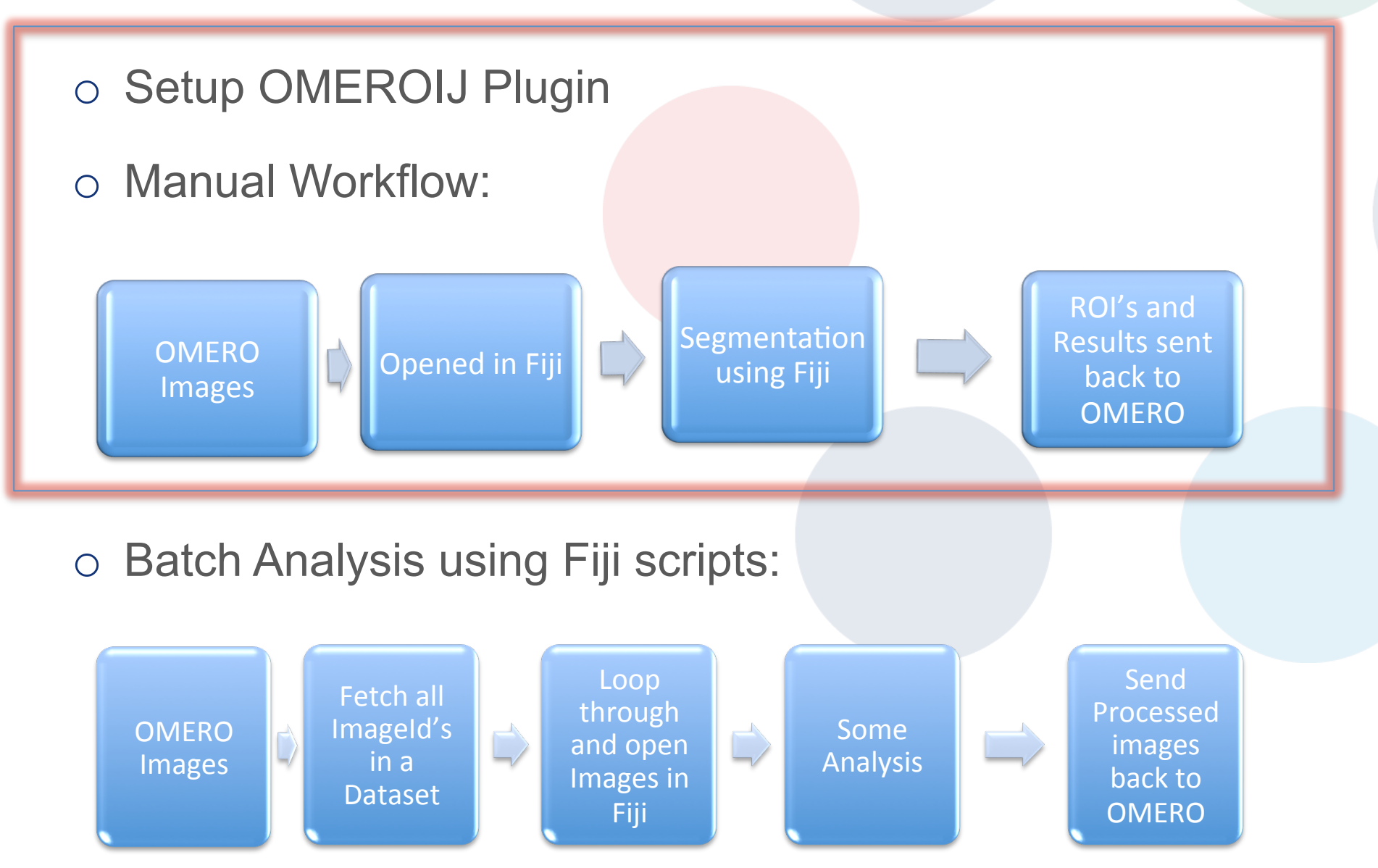

## OMEROIJ Plugin : Setup

## **Dependency: OMERO IJ Plugin**

# **OME**

#### **OMERO 5.2.0 Downloads**

Clients | Plugins | Additional | Servers | API | Python | Java | Code | Components | Previous versions

- Information on this release of OMERO is in the release announcement
- Full documentation is available as web documentation or PDF documentation and there are user guides for the clients on our Help website
- A standard OMERO user just needs to download the client package with the same major version as their institutional server e.g. 5.0 clients with the 5.0 server
- If you do not have an institutional server, you can apply for an account on our Demo server or download the Virtual Appliance to install your own version locally.

#### **OMERO** client downloads

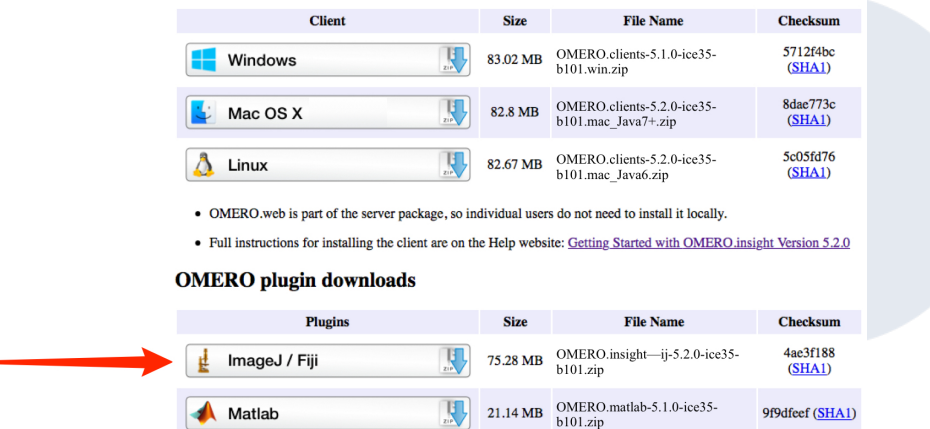

• Instructions for downloading and installing the ImageJ plugin: Using ImageJ with OMERO

Save or move the .zip archive to the Fiji > plugins folder. 

## Accessing OMERO using ImageJ and Fiji

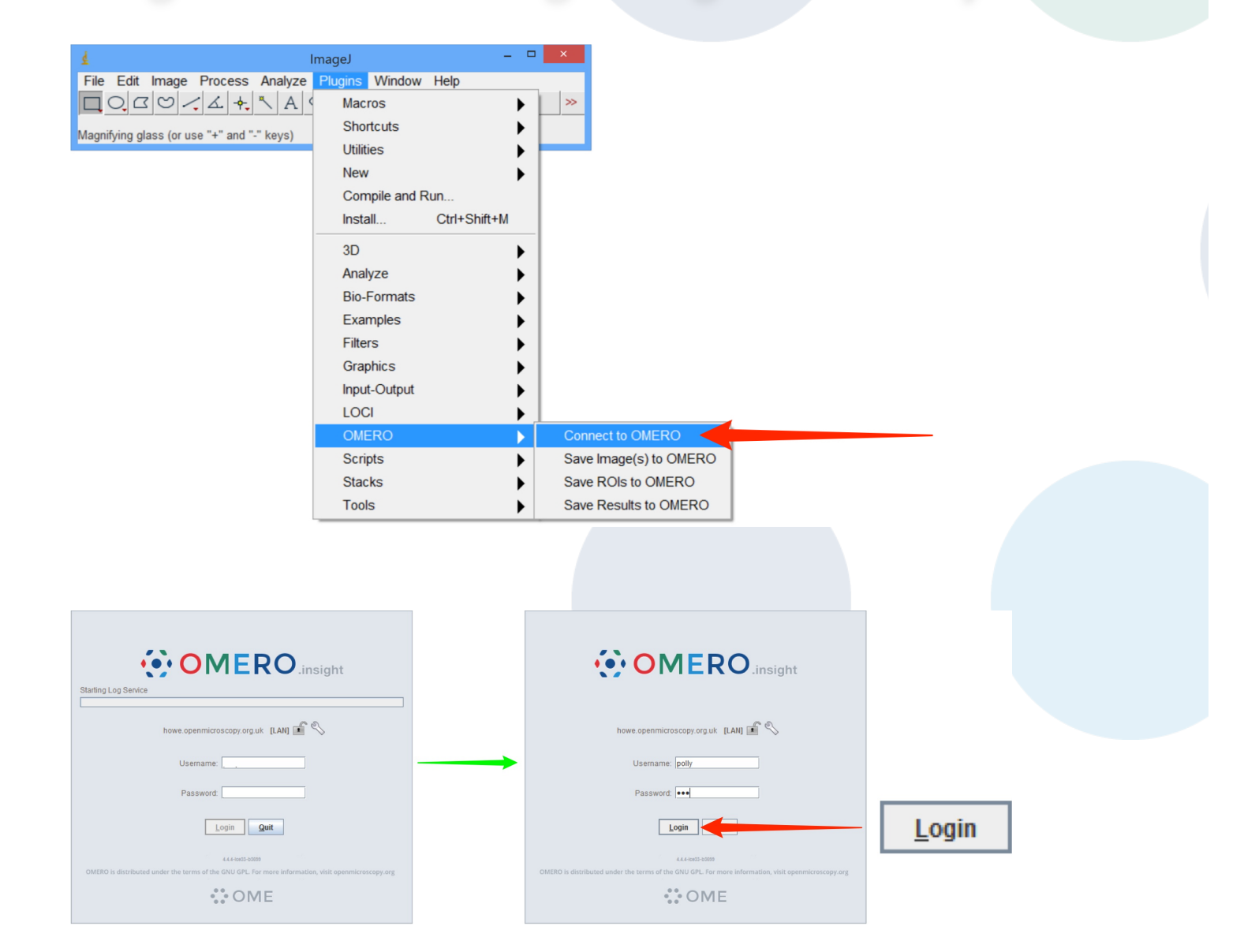

## **ImageJ/Fiji and OMERO**

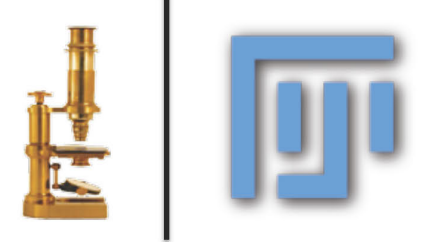

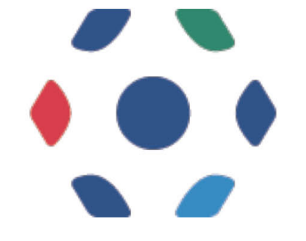

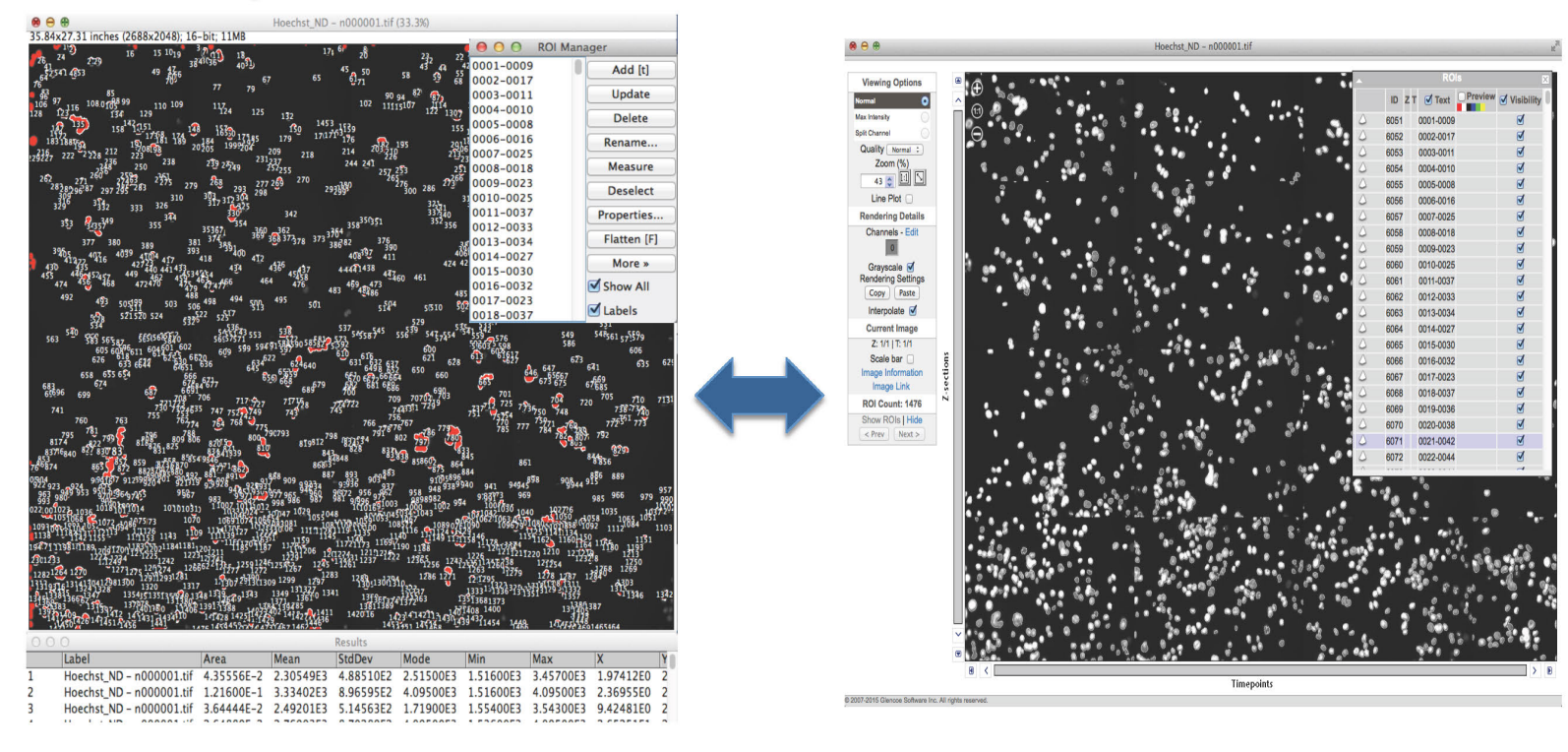

### Fiji-OMERO Workflow Outline o Setup OMEROIJ Plugin o Manual Workflow: ROI's and OMERO | Opened in Fiji | Opened in Segmentation **Results sent OMERO** using Fiji back to **OMERO** o Batch Analysis using Fiji scripts: **Send** Loop Fetch all through Processed ImageId's OMERO Some  $\overrightarrow{a}$  $\Rightarrow$ and open images in a Analysis Images Images in back to Dataset OMERO Fiji

# Fiji Scripts

## Fiji: Script Editor

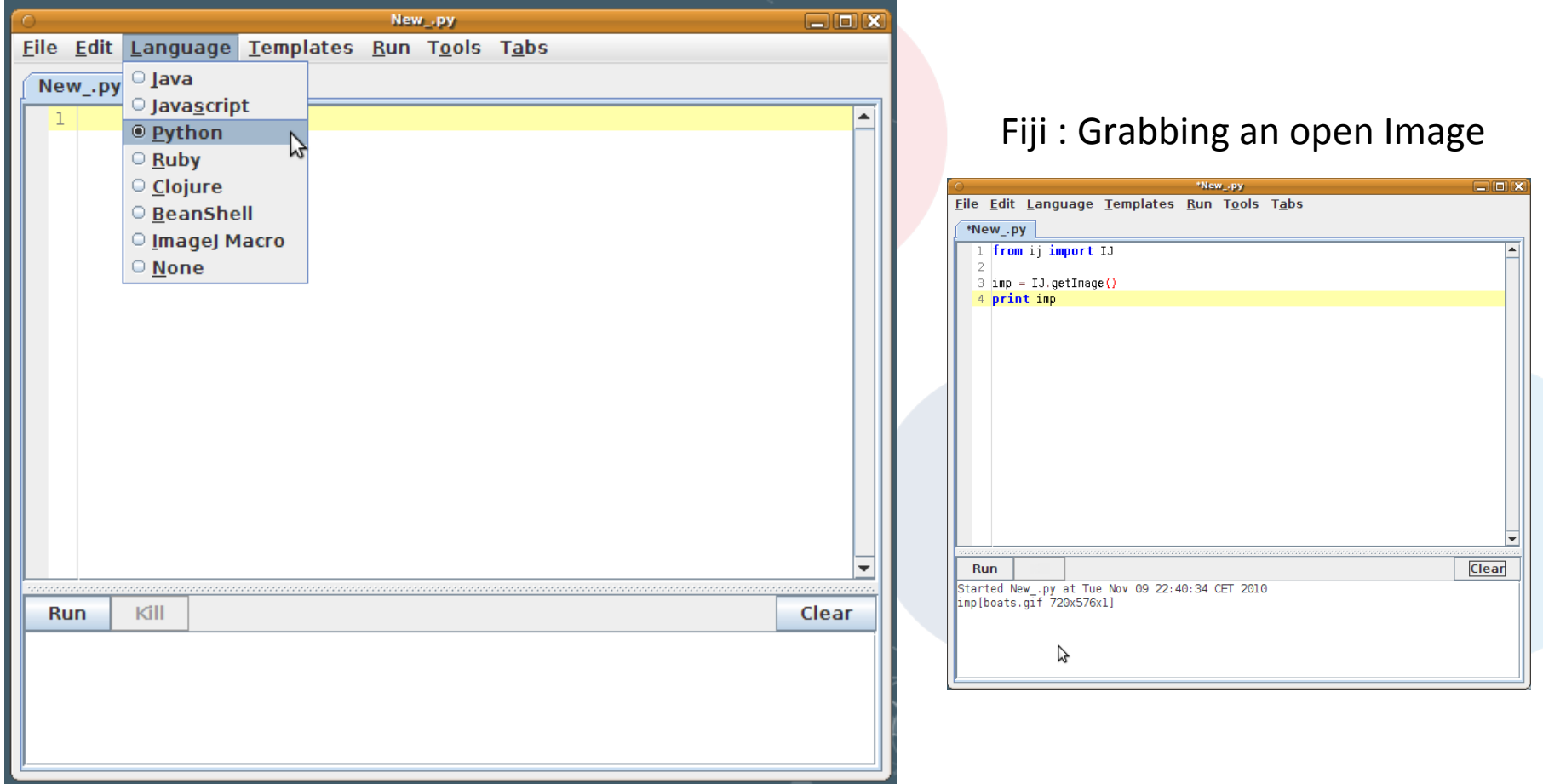

## **OMERO-Fiji Scripts: Accessory Methods**

#### def omeroConnect():

#### # Omero Connect with credentials and simpleLogger  $\text{cred} = \text{LoginCreditials}()$

cred.getServer().setHostname(HOST) cred.getServer().setPort(PORT) cred.getUser().setUsername(USERNAME) cred.getUser().setPassword(PASSWORD)  $simpleLogger = SimpleLogger()$  $\alpha$ ateway = Gateway(simpleLogger) gateway.connect(cred) return gateway

#### # List all ImageId's under a Project/Dataset def getImageIds(gateway, datasetId):

```
browse = qateway.getFacility(BrowseFacility)
user = gateway.getLogicalInUser()ctx = SecurityContext(user.getGroupId())ids = ArrayList(1)val = Long(datasetId)ids.add(val)
images = browse.getImageForDatasets(ctx,ids)i = \text{images.iterator}()imaeIds = []while i.hasNext():image = j.next()imageIds.append(String.valueOf(image.getId()))
return imageIds
```
#### https://github.com/bramalingam/Omero-Imagej-Scripts/ blob/master/omero batch analysis.py

def openImagePlus(HOST.USERNAME.PASSWORD.groupId.imageId):

 $options = ""$ options += "location=[OMERO] open=[omero:server="  $options += HOST$  $options == "\\nuser=""$ options += USERNAME  $options += "Inpass='$ options += PASSWORD options += "\naroupID="  $options += around$ options  $+=$  "\niid="  $options += imageId$ options  $+=$  "]"  $options += "windowless=true "$ 

print options from ii import IJ

IJ.runPluqIn("loci.pluqins.LociImporter", options);

def uploadImage(path, gateway):

 $user = gateway.getLoggedInUser()$  $ctx = SecurityContext(user.aetGroupId())$  $s$ essionKey = gateway.getSessionId(user)

 $config = ImportConfig()$ 

config.email.set("") config.sendFiles.set('true') config.sendReport.set('false') config.contOnError.set('false') config.debug.set('false') config.hostname.set(HOST) config.sessionKey.set(sessionKey) config.targetClass.set("omero.model.Dataset") config.targetId.set(datasetId)

loci.common.DebugTools.enableLogging("DEBUG")

 $store = confia.createStore()$ reader = OMEROWrapper(config)

 $library = ImportLibrary(\text{store}, \text{reader})$  $error$  Handler = ErrorHandler(config)

library.addObserver(LoggingImportMonitor()) candidates = ImportCandidates (reader, path, errorHandler) reader.setMetadataOptions(DefaultMetadataOptions(MetadataLevel.ALL)) success = library.importCandidates(config, candidates) return success

## Fiji Scripts : Client Side (DEMO)

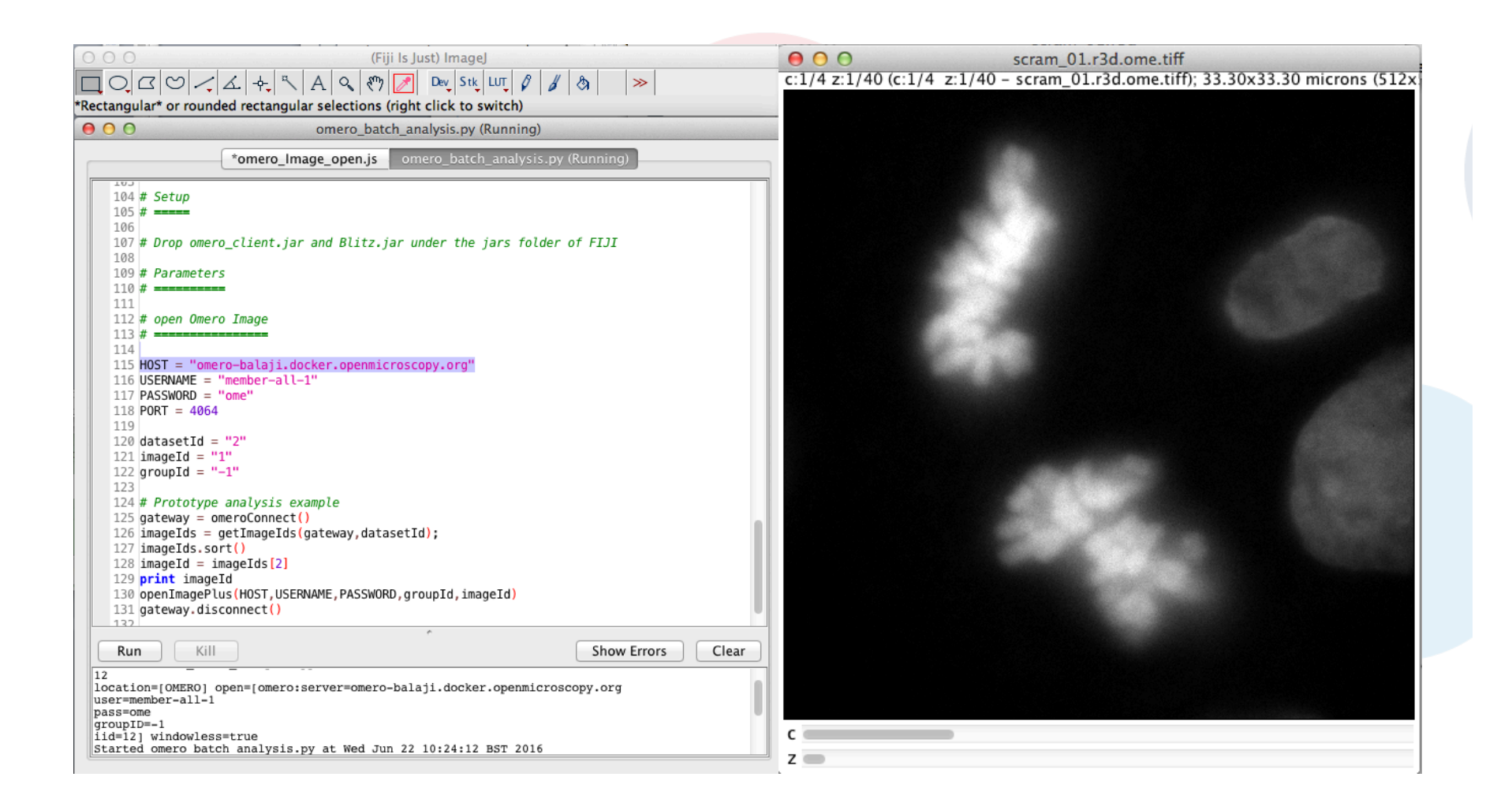

https://github.com/bramalingam/Omero-Imagej-Scripts/blob/master/omero\_batch\_analysis.py

# Lets Try

- o Run a Macro on the Image
- o Export Image using Bio-Formats (locally)
- o Upload Image back to OMERO
	- Cheat Code:

https://github.com/bramalingam/Omero-Imagej-Scripts/blob/master/

omero\_batch\_analysis.py

## Run a Macro and Save Image Locally

**Run a Macro File:** 

```
#Plug Your analysis here#
macroFilePath = "/Users/bramalingam/Desktop/bg_subtract.ijm"
IJ.runMacroFile(macroFilePath)
```
**Save Processed Image (Locally):** 

```
Save resultant image using Bio-Formats
#
paths= "/Users/bramalingam/Desktop/"
imp = IJ.getImage();
path = paths + imp.getTitle() + ".ome.tif":
print(path)
options = "save=" + path + " export compression=Uncompressed"IJ.run(imp, "Bio-Formats Exporter", options);
imp. changes = Falseimp.close()
```
https://github.com/bramalingam/Omero-Imagej-Scripts/blob/master/omero\_batch\_analysis.py

## Upload Image (Back) to OMERO

```
Upload image to OMERO
#
str2d = java.lang.reflect. Array.newInstance(java.lang(String, [1])str2d [0] = path
success = uploadImage( \frac{1}{1} + 2d, gateway)
```
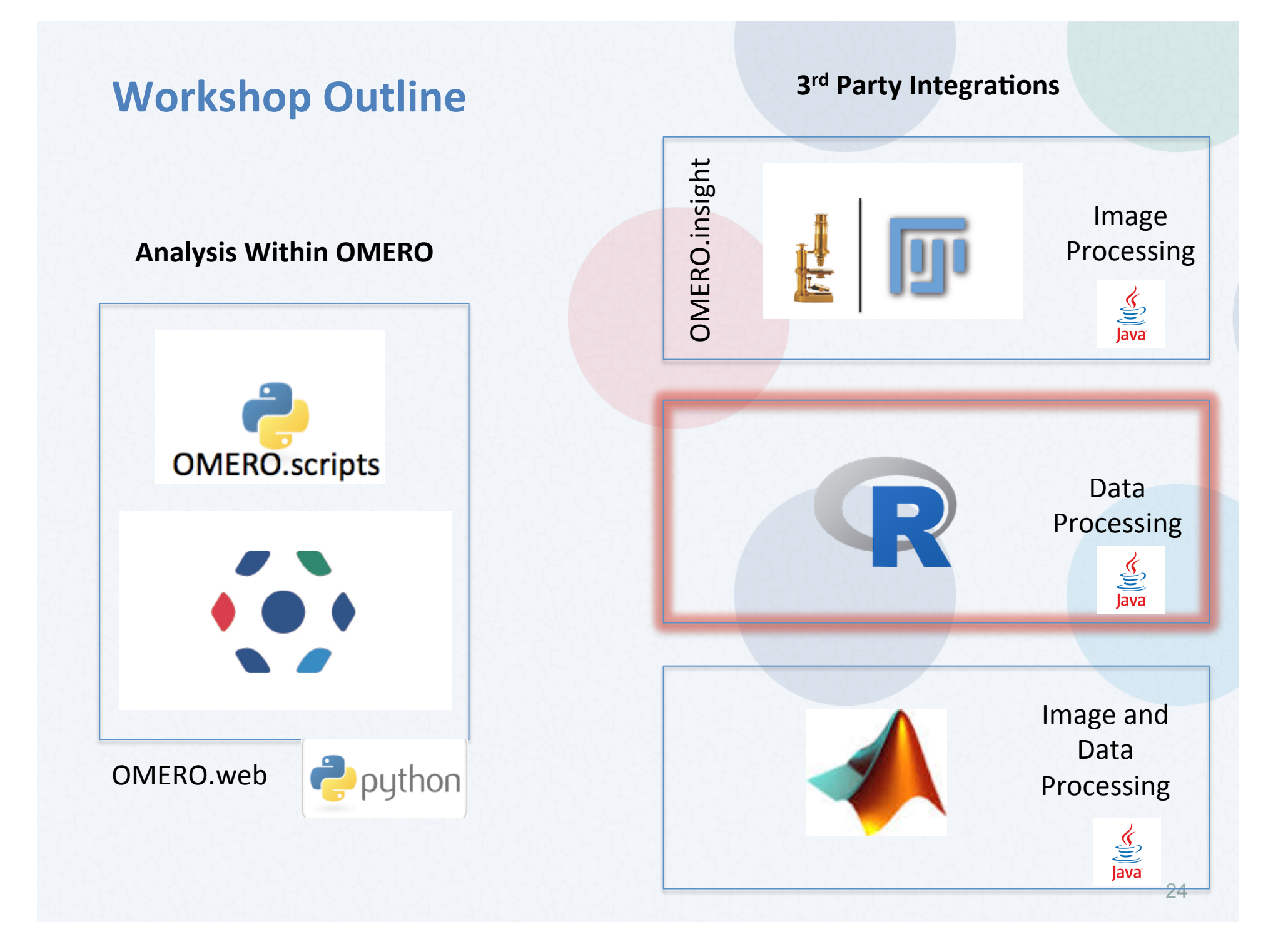

## rOMERO-Setup

#### **图 README.md**

## **rOMERO**

This repository provides some examples for how to connect to OMERO in R (using rJava and the OMERO Java Gateway)

## **Prerequisites**

- $\bullet$  R
- · Java
- · rJava
- Apache Maven (recommended)
- Git (recommended)

## **Setup**

- Install/Setup the software mentioned above
- Download this repository:
	- o Using Git: git clone https://github.com/dominikl/rOMERO.git
	- o Alternative: Download as Zip and extract.
- cd into the romero directory
- Download the dependencies
	- o Using Maven: Run mvn install
	- o Alternative: Create 1ib directory. Download OMERO.Insight client. Extract the zip file. Copy all files within 1ibs directory into the previously created romERO/lib directory

## https://github.com/dominikl/rOMERO/tree/master

## **rOMERO**

ls29010:CellProfiler bramalingam\$ cd .. ls29010:0ME bramalingam\$ cd rOMERO/ ls29010: rOMERO bramalingam\$ sudo R Password:

![](_page_26_Picture_2.jpeg)

R version 3.3.1 (2016-06-21) -- "Bug in Your Hair" Copyright (C) 2016 The R Foundation for Statistical Computing Platform: x86\_64-apple-darwin13.4.0 (64-bit)

R is free software and comes with ABSOLUTELY NO WARRANTY. You are welcome to redistribute it under certain conditions. Type 'license()' or 'licence()' for distribution details.

Natural language support but running in an English locale

R is a collaborative project with many contributors. Type 'contributors()' for more information and 'citation()' on how to cite R or R packages in publications.

Type 'demo()' for some demos, 'help()' for on-line help, or 'help.start()' for an HTML browser interface to help. Type  $'q()'$  to quit R.

![](_page_26_Figure_8.jpeg)

\*\*\* Welcome to rOMERO \*\*\*

## rOMERO-Example

![](_page_27_Picture_39.jpeg)

![](_page_27_Figure_2.jpeg)

https://github.com/dominikl/rOMERO/tree/master 27

![](_page_28_Figure_0.jpeg)

# **OMERO Matlab Toolbox**

## **OMERO** plugin downloads

![](_page_29_Picture_19.jpeg)

- Instructions for downloading and installing the ImageJ plugin: Using ImageJ with OMERO
- Instructions for using the Matlab plugin are at: OMERO Matlab language bindings

![](_page_29_Picture_20.jpeg)

![](_page_30_Picture_0.jpeg)

# **OMERO.mtools: Matlab-based analysis**

![](_page_30_Figure_2.jpeg)

## Analysis Integrations (Not Discussed here):

- FLIMfit– fluorescence lifetime fitting (Matlab)
- uTrack– Globally optimised object tracking (Matlab)
- ThunderSTORM and PALMSiever– Localisation SRM (ImageJ, Matlab)
- OMERO-ICY plugin. (Java)
- § **OMERO-CellProfiler (Python)**
- WND-CHRM-- weighted nearest neighbor machine learning (Python)
- OMERO2CV– LSFM Multi-View Reconstruction (C++, OpenCV, ITK)
- Coumbus Acapella®-- commercial Big Data processing...

## OMERO and Cell Profiler

![](_page_32_Picture_8.jpeg)

## Some useful links

- o OMERO Downloads:
	- http://downloads.openmicroscopy.org/omero/
- o OMERO Help Pages:
	- http://help.openmicroscopy.org/
- o OMERO Forums:
	- https://www.openmicroscopy.org/community/
- o OMERO demo server:
	- http://help.openmicroscopy.org/demo-server.html

## Thank to Funders

![](_page_34_Picture_1.jpeg)

![](_page_34_Picture_2.jpeg)

# AGING

growing collaboration

EURO-BĮOİMAGĮNG

biotechnology and biological sciences research council

![](_page_34_Picture_6.jpeg)

# OME Consortium

![](_page_35_Figure_1.jpeg)

Dundee, UW Madison, UT Southwestern, Oxford, CRS4, Montpellier, Edinburgh, CMU, Imperial, NIA, Institut Pasteur, EMBL-EBI, Glencoe Software 35